## **ALEGERI STUDENȚEȘTI 2020-2021**

Înainte ca procedura prin care se va exercita votul să fie descrisă, este nevoie să se specifice faptul că este necesar ca studentul să aibă o adresă instituțională sau una de gmail. Totodată, fiecare alegător va beneficia de un indicator unic, generat de aplicație, pentru a se asigura calitatea secretă a votului.

Astfel, pașii în vederea exprimării votului este următoarea:

1. Studentul va primi pe adresa sa de e-mail linkul necesar pentru accesarea buletinului de vot împreună cu un id și o parolă pentru autenficarea în cadrul platformei Helios.

Vote: Alegeri Studentesti - TEST

Election URL: https://vote.heliosvoting.org/helios/e/alegeriUBtest/vote Election Fingerprint: ce5h+ysrgGaHz47M2TSz8JYNKmSXWg5cg1zgw3jm+cE

Your voter ID: v2 Your password: dN7u277KmE

In order to protect your privacy, this election is configured to never display your voter login ID, name, or email address to the public. Instead, the ballot tracking center will only display your alias.

Your voter alias is V2.

IMPORTANTLY, when you are prompted to log in to vote, please use your \*voter ID\*, not your alias.

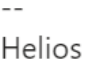

2. După accesarea linkului, studentul trebuie să se autentifice pe platformă cu datele primite în e-mail.

## **Private Election - Please Log In**

This election, with fingerprint ce5h+ysrqGaHz47M2TSz8JYNKmSXWg5cg1zqw3jm+cE, is private, and can only be viewed by eligible voters.

Please provide the voter ID and password you received by email.

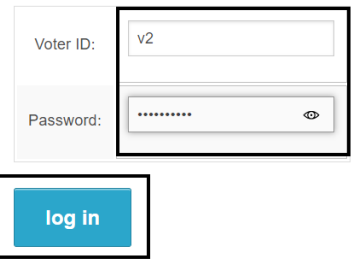

3. După autentificare, vor apărea instrucțiuni de utilizare, însoțite de butonul Start.

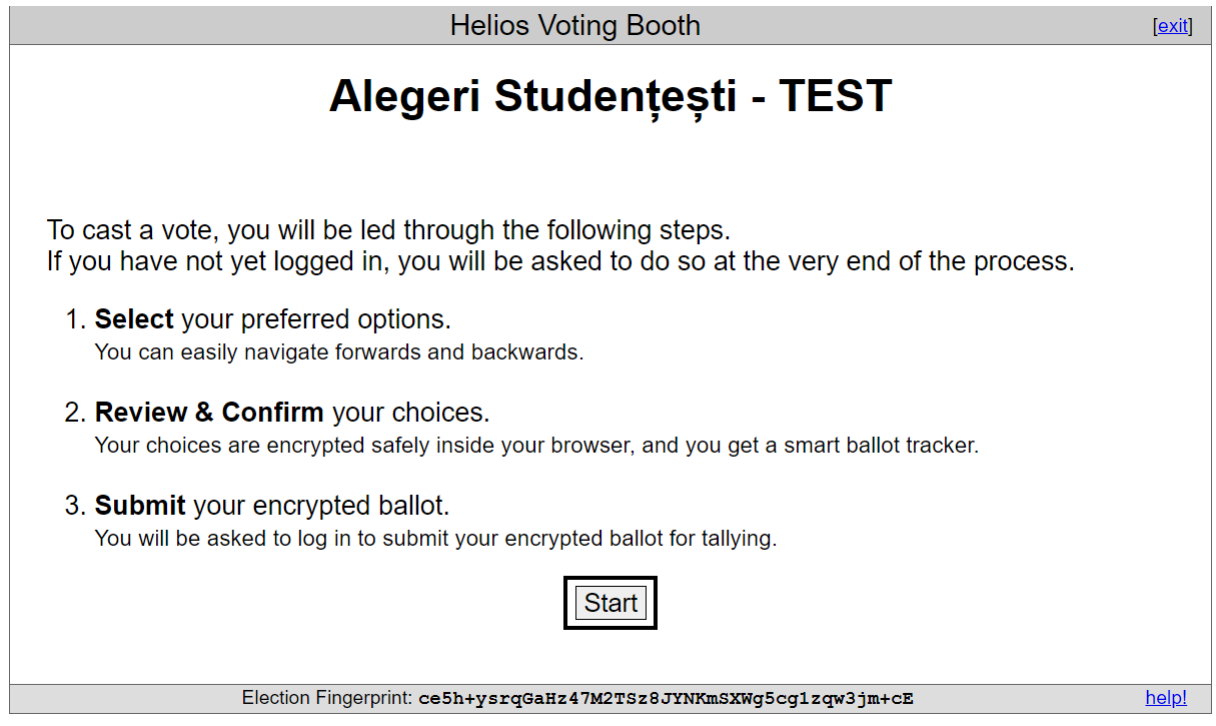

4. Apăsarea butonului va genera afișarea variantelor de vot, în ordinea stabilită de membrii comisiei. Odată ce studenții își selectează variantele de vot, aceștia vor selecta opțiunea "Proceed", în urma căreia se vor afișa alegerile acestora.

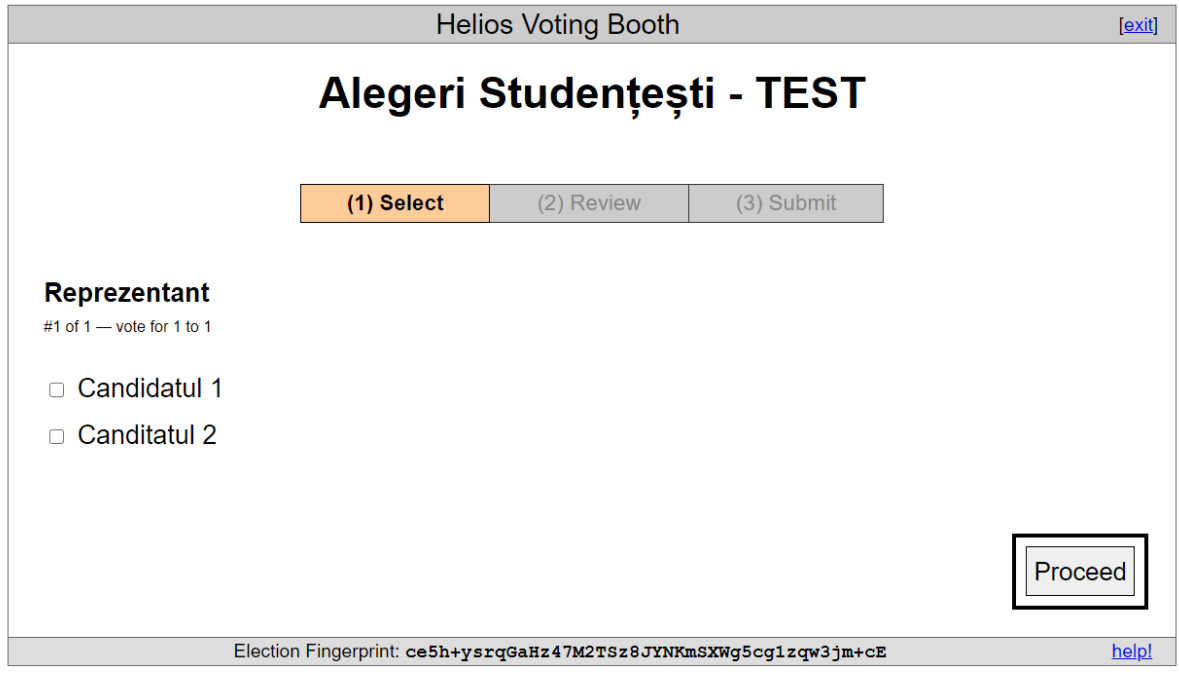

5. Pentru a finaliza procedura, trebuie selectată opțiunea "Submit this vote".

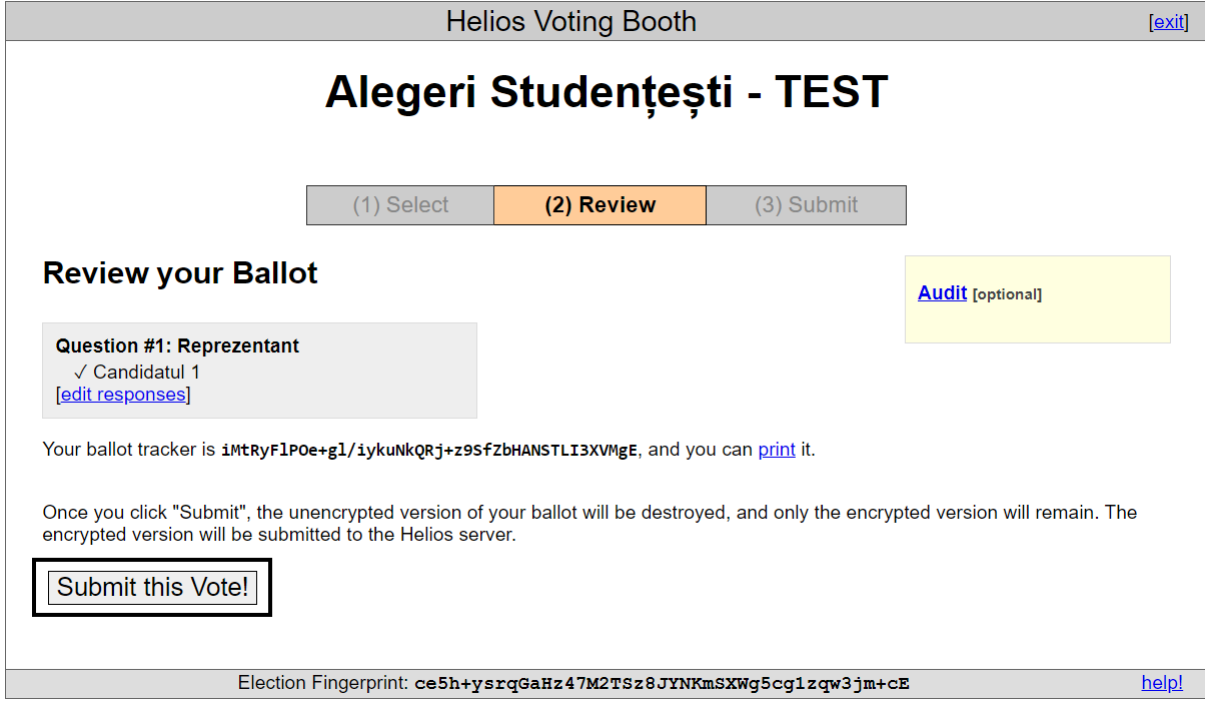

6. De asemenea, pentru ca votul să fie înregistrat este foarte important ca fiecare să apese "Cast this ballot".

Submitting your vote for Alegeri Studențești - TEST...

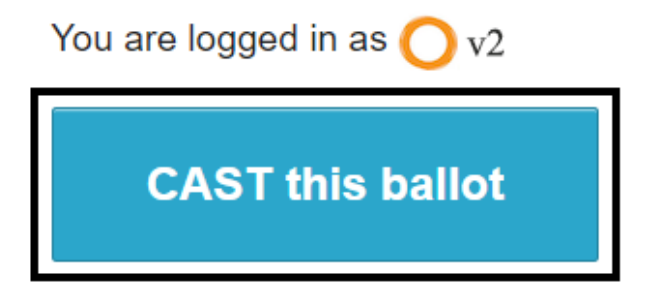

You can cast as many ballots as you want. Only the last one counts.

cancel

If you cancel now, your ballot will NOT be recorded.

You can start the voting process over again, of course.